## **Zotero Pro-Tips**

1. Some citation styles (like Turabian) use title case; others (like APA) use sentence case. Zotero can convert sentence case to title case, but not the other way around. Compare the titles in the bibliographic entries below.

Chicago: Golding, William. *Lord of the Flies*. Penguin, 1954. APA: Golding, W. (1954). *Lord of the flies*. Penguin.

When you add resources to your Zotero library, take a few extra moments to edit them into sentence case—then they'll be formatted correctly whether you use Turabian or some other style.

2. Sometimes when you click an option in the Zotero ribbon/menu, Zotero pops up *behind* your document and waits silently. If you click an icon and nothing seems to happen, try moving your word processor window elsewhere on the screen and see if Zotero is behind it.

3. Zotero lets you install custom styles! If you need to convert a paper to use Society of Biblical Literature or some other style, you might be able to add it to Zotero. Click Edit > Preferences (Zotero > Preferences on a Mac), then the Cite icon, then click "Get additional styles" and search for the style.

(You can even install Turabian this way if you don't want to remember that, for seminary, it's functionally equivalent to Chicago Manual of Style.)

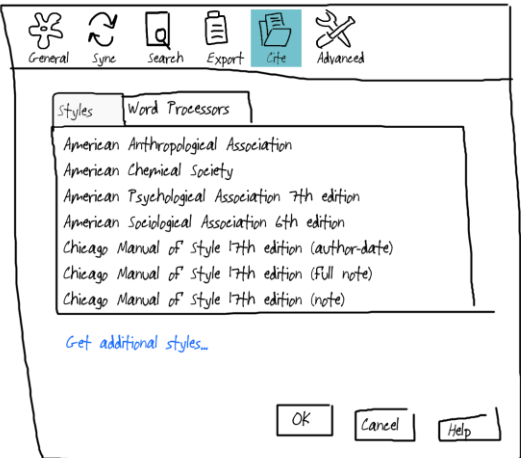